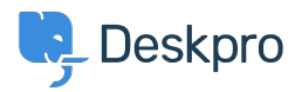

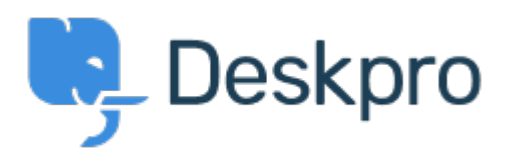

## [Help Center](https://support.deskpro.com/mt-MT) > [Community](https://support.deskpro.com/mt-MT/community) > [Bug Report](https://support.deskpro.com/mt-MT/community/browse/type-3/view-list/viewmode-compact) > [Feedback issues](https://support.deskpro.com/mt-MT/community/view/feedback-issues)

Feedback issues Finished

- michael Offenbecher
- **Forum name:** #Bug Report

When you set your feedback status to started or planning it does not move the article into that status area. In fact it doesn $&\#039$ ;t even change the status it just makes it active and keeps it in the active column.

Comment (1)

## **Christopher Nadeau**

11 years ago Hi Mike, This has been fixed for our next build.